# **MK-Parameter/Camera**

37

LotharF MikroKopter.de

## **Inhaltsverzeichnis**

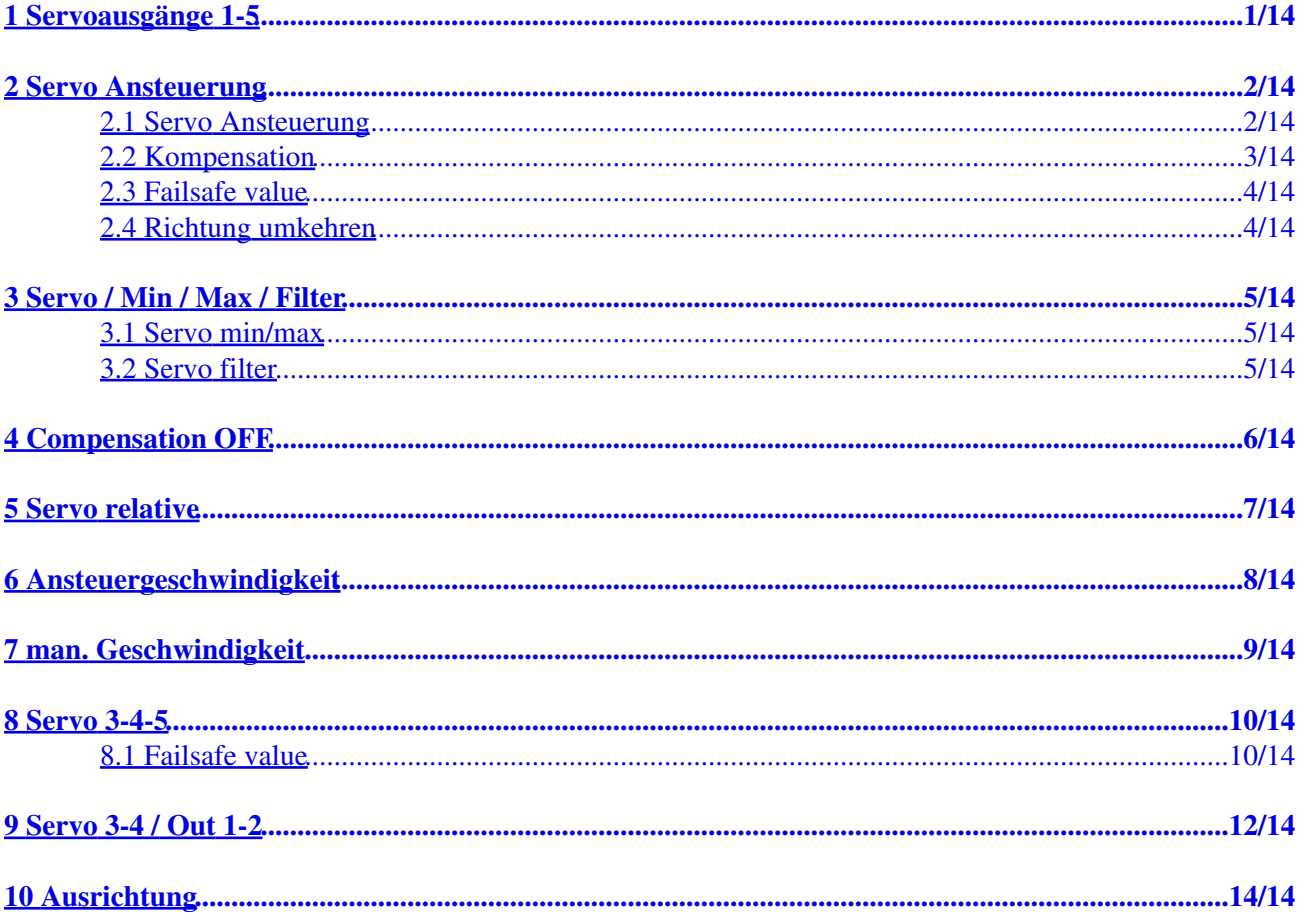

## **1 Servoausgänge 1-5**

<span id="page-2-0"></span>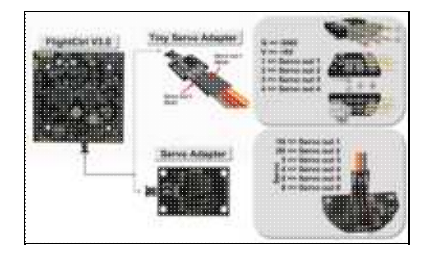

Die folgenden Einstellungen betreffen die Servoausgänge 1 bis 5 der FlightCtrl. •

- ♦ Servo Ausgang 1 => *Servo Ansteuerung Nick* (Kamera Gimbal Nick)
- ♦ Servo Ausgang 2 => *Servo Ansteuerung Roll* (Kamera Gimbal Roll)
- ♦ Servo Ausgang 3 => *Servo 3*
- ♦ Servo Ausgang 4 => *Servo 4*
- ♦ Servo Ausgang 5 => *Servo 5*
- ♦ Servo Ausgang 6 => FlightCtrl V3.0 noch nicht belegt

!!! Die Servoausgänge sind erst nach Kalibrierung/Aktivierung des Kopters in Funktion !!!

Aktivierung: Gas rauf + Gier links

## **2 Servo Ansteuerung**

<span id="page-3-0"></span>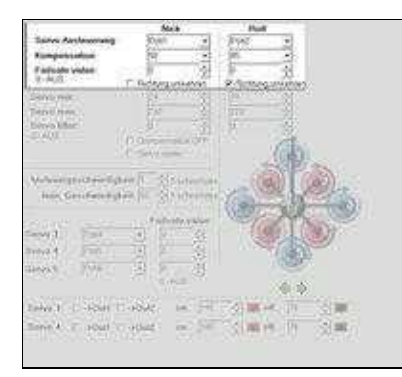

• Die Servo Ausgänge 1 + 2 sind für die Ansteuerung einer Kamerahalterung (Servo-Gimbal oder Brushless-Gimbal) vorgesehen. Diese können hier speziell eingestellt werden.

#### <span id="page-3-1"></span>**2.1 Servo Ansteuerung**

- Eingestellt werden hier die Servoausgänge 1+2.
	- ♦ *Servo Ansteuerung Nick* => Servo Ausgang 1
	- ♦ *Servo Ansteuerung Roll* => Servo Ausgang 2

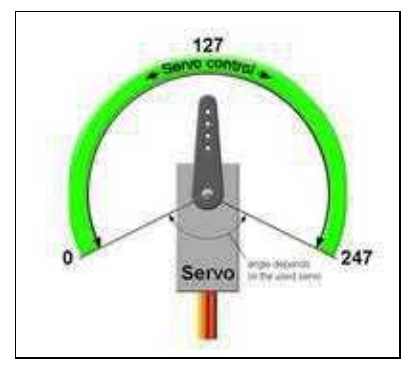

(Servo control = Servo Ansteuerung)

An diese Ausgänge kann die Steuerung eines Gimbals für Nick (pitch) und Roll angeschlossen werden. •

Als Wert kann entweder ein *POTI* oder ein fester Wert (0-247) eingetragen werden.

- ◆ POTI
- Wird ein Kanal an der Fernsteuerung einem Potentiometer zugeteilt, kann hier das ◊ dazugehörige *POTI* eingetragen werden.

Wird das Potentiometer an der Fernsteuerung bewegt, verstellt sich das

- angeschlossene Servo in die jeweilige Position.
- Fester Wert ♦
	- Wird ein fester Wert eingetragen, stellt sich das angeschlossene Servo in die ◊ eingestellte Position.

### <span id="page-4-0"></span>**2.2 Kompensation**

Im Flug wird über die *Kompensation* das Nick- und Roll-Servo am Servo-Gimbal automatisch • ausgeglichen.

Über den hier eingetragenen Wert, kann der automatische Ausgleich an das genutzte Servo angepasst werden.

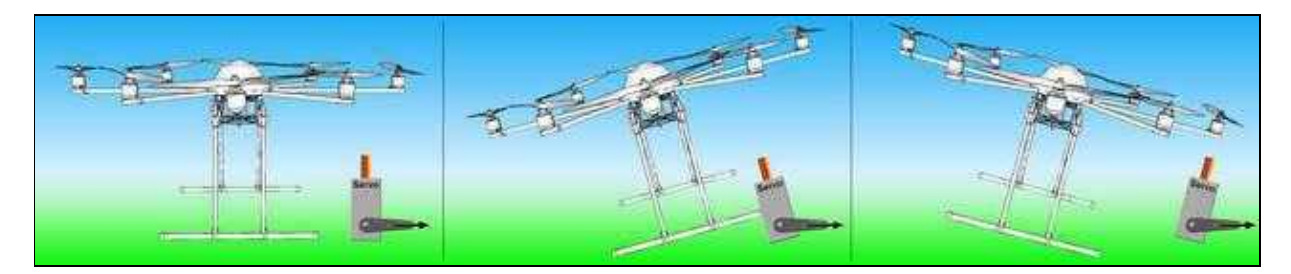

Stellt man eine "0" ein, erfolgt kein Ausgleich und das Servo bleibt in der eingestellten Stellung • stehen.

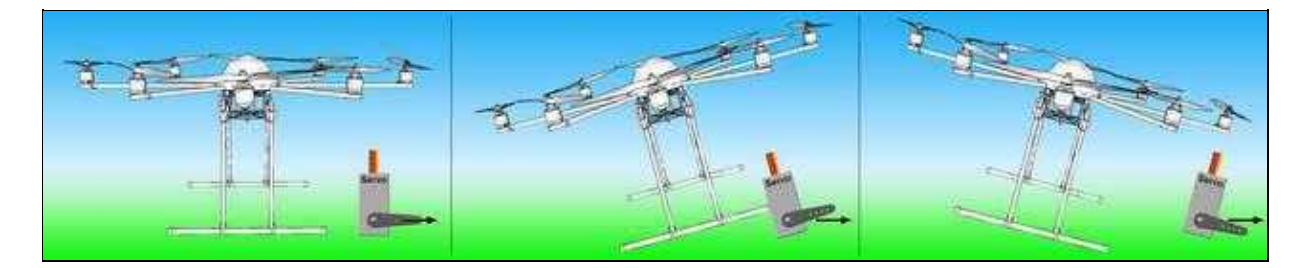

• Wird der Wert zu hoch angesetzt, ist die Anpassung zu groß ...

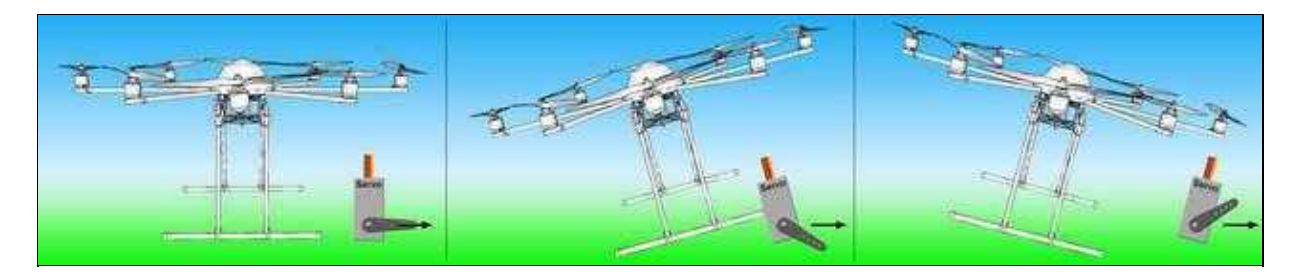

• .. und bei einem zu niedrigen Wert, ist die Anpassung zu gering.

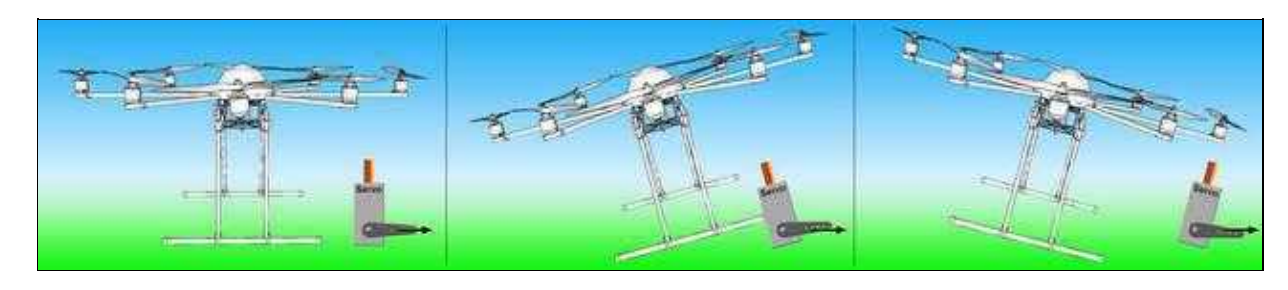

### <span id="page-5-0"></span>**2.3 Failsafe value**

#### **Failsafe value** •

Servowert in den das Nick- bzw. Rollservo bei Empfangsausfall fährt.

- $\triangleq 0 = AUS$  (Funktion deaktiviert)
- $\triangle$  1-247 = Servowert
	- Um den benötigten Servowert zu ermitteln, das Servo in die gewünschte Stellung ◊ fahren. Der Wert kann nun für den entsprechenden Kanal in der Balkengrafik (untere

Leiste) eingesehen werden.

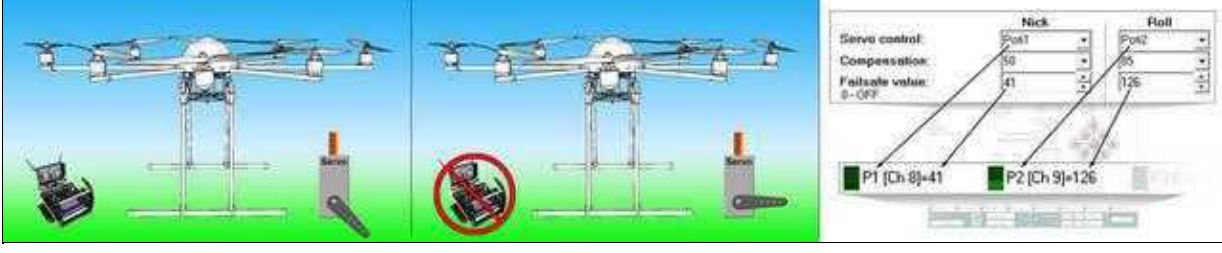

### <span id="page-5-1"></span>**2.4 Richtung umkehren**

Ist die Drehrichtung der Servos an der Kamerahalterung falsch herum, kann hier die Richtung für • Nick und Roll invertiert werden.

## <span id="page-6-0"></span>**3 Servo / Min / Max / Filter**

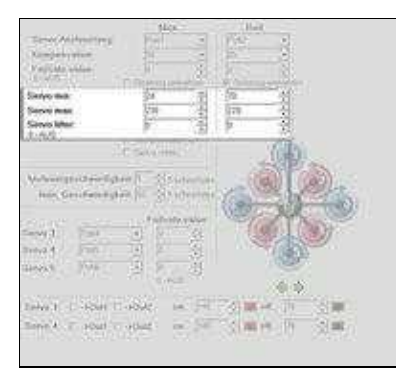

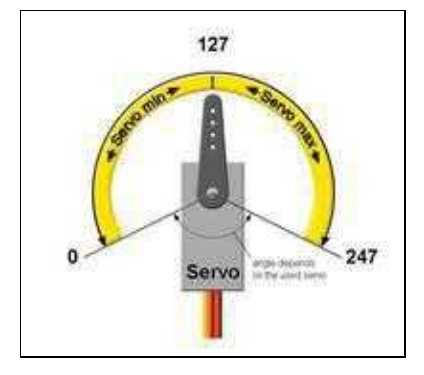

Einige Servos neigen dazu, sich im Endanschlag in die entgegengesetzte Richtung zu bewegen. • Mit Servo min / max kann hier der Servoweg für das Nick- und Roll-Servo eingeschränkt werden.

#### <span id="page-6-1"></span>**3.1 Servo min/max**

• Minimalwert und Maximalwert als Anschlag.

#### <span id="page-6-2"></span>**3.2 Servo filter**

Dieser Wert kann von 0 - 25 eingestellt werden. Je nach Eingabe werden die Servos weicher (5-20) • oder härter (0-4) angesteuert.

Wofür dieser Parameter? Wenn die Kamerahalterung mechanisch durch Gummidämpfer entkoppelt ist, bewegt sich die Kamerahalterung zum restlichen MK gedämpft. Bei Bewegung des MKs würde nun die FC versuchen, diese Bewegungen schnell per Servos zu kompensieren - auch die, die nicht bei der Kamerahalterung angekommen wären. Dieser Parameter bildet also nun im Prinzip diese Dämpfung nach, sodass die Servos nicht auf jedes kleine Zucken des MKs reagieren.

# **4 Compensation OFF**

<span id="page-7-0"></span>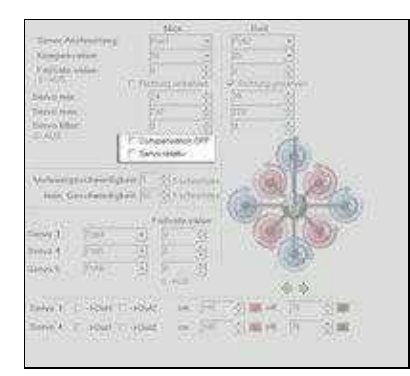

Hier kann man die Servoausgänge 1 + 2 als direkte Servoausgänge durchschalten. • Dies wird z.B. für Brushless-Gimbals benötigt. Aktiviert man diese Funktion, wird der automatische Ausgleich für Servo-Gimbals deaktiviert.

(siehe auch *Kompensation* weiter oben)

## **5 Servo relative**

<span id="page-8-0"></span>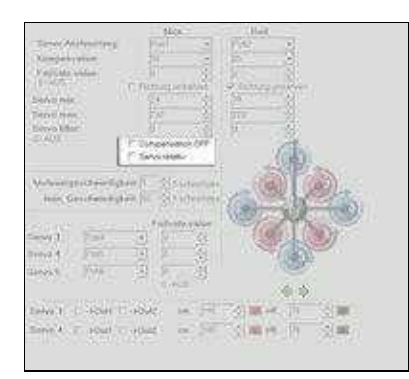

Ist diese Funktion deaktiviert, ist die Bewegung des Servo gleich mit dem Verstellen des Gebers an • der Fernsteuerung.

Wird diese Funktion aktiviert, ist die Mittelstellung des Gebers die Ruhestellung => das Servo bewegt sich nicht.

Bewegt man den Geber aus der Mittelstellung in die eine oder andere Richtung, bewegt sich das Servo ebenfalls in die entsprechende Richtung.

Ist der Geber zurück in Mittelstellung, bleibt das Servo an der neuen Position stehen. So kann z.B. die Kameraneigung am Gimbal auch von einem Stick mit Feder gesteuert werden.

#### **TIP**

Nutzt man ein Brushless-Gimbal und die [Gimbaltrl](https://www.mikrocontroller.com/index.php?main_page=product_info&cPath=110&products_id=985) sollte diese Funktion aktiviert werden. So kann bei einem Wegpunkteflug die eingestellte Neigung (für die Kamera in Grad) automatisch angefahren werden - egal wie die Kameraneigung vorher war.

# **6 Ansteuergeschwindigkeit**

<span id="page-9-0"></span>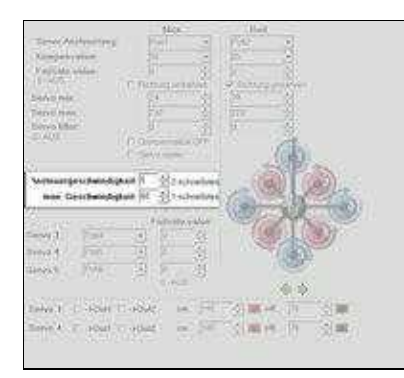

Die "Ansteuergeschwindigkeit" begrenzt die Anzahl der maximal ausgegebenen Servokanäle. • Reduziert man z.B. die Eingabe auf "3" werden nur die ersten 3 Servokanäle (Nick, Roll, Servo3) ausaktiviert. Die Servoausgänge Servo 4 und 5 sind dann deaktiviert.

# **7 man. Geschwindigkeit**

<span id="page-10-0"></span>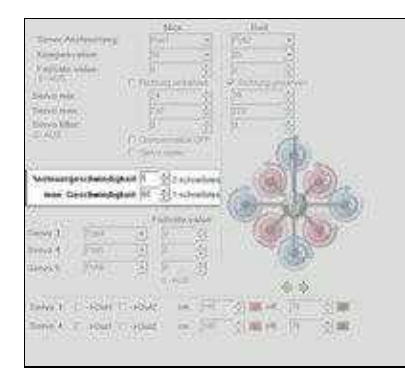

Wurde ein *POTI* für die *Servo Ansteuerung* von *Nick/Roll* eingetragen, kann das entsprechende Servo • über ein zugeteiltes Potentiometer an der Fernsteuerung, bewegt werden.

Über den hier eingetragenen Wert, kann die Ansteuerung des Nick-/Roll-Servos über die Fernsteuerung gedämpft werden. So sind auch langsamere/weichere Kameraschwenks möglich.

Als Wert kann hier eine Zahl von 0-247 eingetragen werden.

- ♦ 0 => Keine Ansteuerung des Servo über das eingetragene *POTI* möglich
- ♦ 1 => Direkte Ansteuerung des Servo (wird benötigt für Brushless-Gimbals)
- ♦ 2-247 => Dämpfung der Ansteuerung des Servo (empfohlener Wert = 60)

## **8 Servo 3-4-5**

<span id="page-11-0"></span>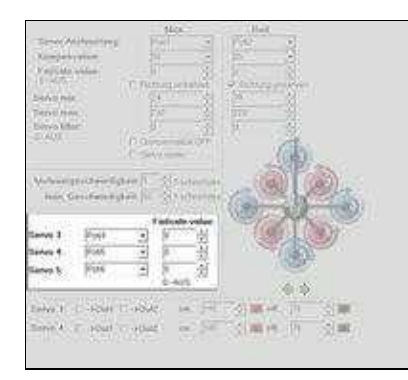

- Hier können die Servoausgänge 3, 4, 5 eingestellt werden. Als Wert kann entweder ein *POTI* oder ein fester Wert (0-247) eingetragen werden.
	- POTI ♦
		- Wird ein Kanal an der Fernsteuerung einem Potentiometer zugeteilt, kann hier das ◊ dazugehörige *POTI* eingetragen werden.

Wird das Potentiometer an der Fernsteuerung bewegt, verstellt sich das angeschlossene Servo in die jeweilige Position.

- Fester Wert ♦
	- Wird ein fester Wert eingetragen, stellt sich das angeschlossene Servo in die ◊ eingestellte Position.

### <span id="page-11-1"></span>**8.1 Failsafe value**

#### **Failsafe value** •

Servowert für den Servoausgang 3, 4, 5 bei Empfangsausfall.

- $\triangleq 0 = AUS$  (Funktion deaktiviert)
- $\triangle$  1-247 = Servowert
	- Um den benötigten Servowert zu ermitteln, das Servo in die gewünschte Stellung ◊ fahren. Der Wert kann nun für den entsprechenden Kanal in der Balkengrafik (untere Leiste) [eingesehen werden.](https://gallery3.mikrokopter.de/var/albums/intern/MK-Tool/Sonstiges/Servo3-5-FS.jpg?m=1506436463)

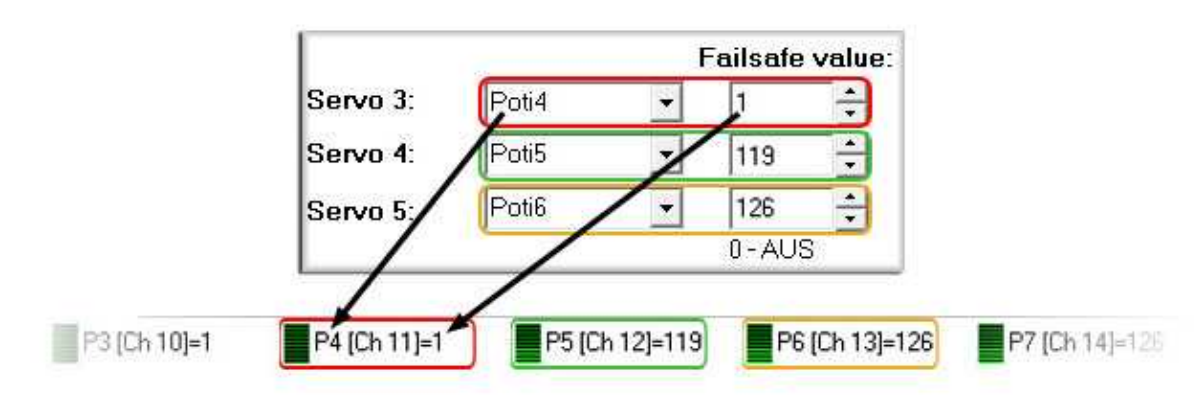

## **9 Servo 3-4 / Out 1-2**

<span id="page-13-0"></span>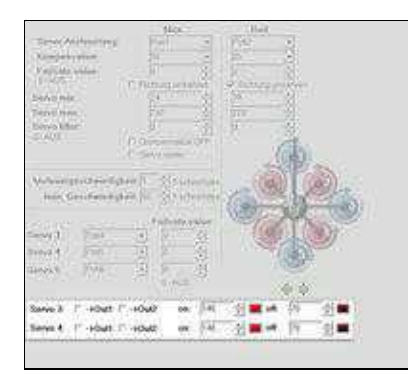

• Hier können die Servoausgänge 3/4 je einem der Schaltausgänge [Ausgang1/Ausgang2](https://wiki.mikrokopter.de/MK-Parameter/Output) zugeordnet werden.

Mit den Werten für "on" und "off" (Zahl zwischen 0-247) können dann Funktionen einer am Servoausgang 3/4 angeschlossenen Elektronik bestimmt werden.

Über die Schaltausgänge können die Servoausgänge 3/4 dann z.B. dauerhafte Schaltintervalle erhalten. Oder beim Wegpunkteflug automatisch auslösen.

#### **Beispiel:** •

- Am Servoausgang 3 ist ein Servo oder eine Steuerung\* angeschlossen ♦ (\*z.B. *IR-Ctrl* oder *CamCtrl Servo*)
- An der Fernsteuerung wurde ein Taster mit einem Kanal belegt. Hierüber soll eine ♦ Foto-Kamera ausgelöst werden
- ♦ Beim Wegpunkteflug soll die Kamera ebenfalls automatisch auslösen

Da der [Schaltausgang1](https://wiki.mikrokopter.de/MK-Parameter/Output) beim Wegpunkteflug automatisch angesteuert wird, tragen wir hier den zugeteilten Kanal (POTI) vom Taster ein.

Ist das Servo / die Steuerung am Servoausgang 3 angeschlossen, setzen wir einen Haken bei *Servo3 -> Out1*.

Nun benötigen wir die Schaltzustände *ON => Funktion trigger* und *off => keine Funktion*. Als Wert kann eine Zahl von 0-247 eingetragen werden. Die Werte sind:

- 0 => *Kanal nicht geschaltet* ♦
- $\triangle$  127 => Kanal zentriert
- v

♦

v

 $\triangle$  247 = Kanal voll geschaltet

#### • Schaltstellungen wären z.B. für :

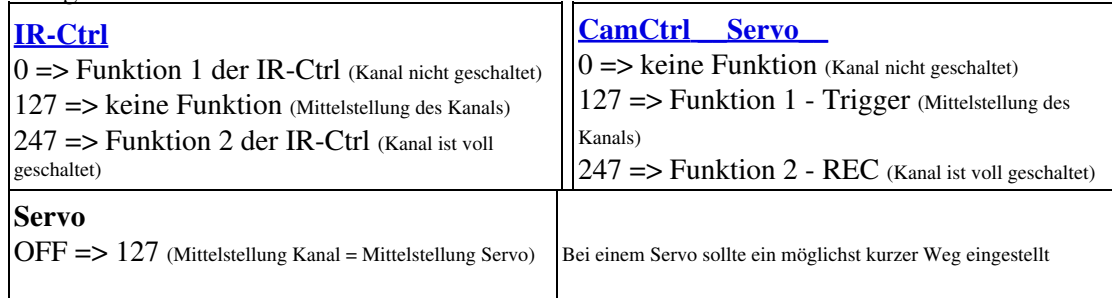

ON => 137 (Servo verstellt sich ein klein wenig im Uhrzeigersinn)

werden. Bei weit auseinander liegenden Werten kann sonst nicht geschaltet werden.

Wenn jetzt die erste Funktion genutzt werden soll, würde man bei der IR-Ctrl folgendes eintragen: on=0 und off=127

Und bei der CamCtrl diese Werte: on=127 und off=0. Für das Servo z.B. on=137 und off=127. Betätigt man an der Fernsteuerung den Taster wird diese eine Funktion geschaltet / das Servo bewegt.

## **10 Ausrichtung**

<span id="page-15-0"></span>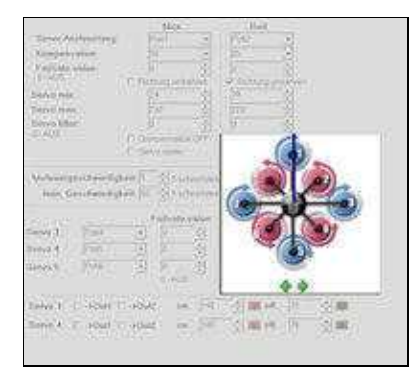

Wird nur benötigt, wenn im **[Mixer-SETUP](https://wiki.mikrokopter.de/MK-Parameter/Mixer-SETUP)** die Ausrichtung verstellt ist. • Die wäre z.B. nötig um die Flugrichtung anzupassen, wenn die FlightCtrl verdreht montiert wurde. Hier würde dann die gleiche Ausrichtung eingestellt werden damit eine in Flugrichtung montierte Servo-Kamerahalterung sich auch richtig herum bewegt.